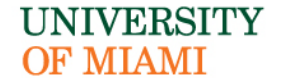

# **POLICIES AND PROCEDURES**

#### **Student International Travel Policy**

#### **PURPOSE**

The purpose of this policy is to provide procedures for all students traveling on university trips outside the United States.

#### **DEFINITION**

**University Trip** – Includes any trip outside the United States organized, administered, or sponsored by the Study Abroad Office or any other department or school within the University or any other trip outside the United States in which a faculty member and/or staff member is traveling with University students in conjunction with, or as part of, an academic, community service and/or humanitarian endeavor.

#### **POLICY**

All students who are traveling abroad on a University trip must register with Red24 at the website: [https://www.red24.com/affiliate/chartis/um/.](https://www.red24.com/affiliate/chartis/um/) The link can also be found in myUM under Online Resources. Students must input their entire itinerary including all locations traveled. Should the itinerary change at any time prior to and/or during the trip, the changes must be updated in the Red24 website.

Approval must also be given by the Director of Risk Management four weeks prior to traveling to the following countries.

- 1. Colombia
- 2. Haiti
- 3. Mexico
- 4. Ecuador
- 5. All of the countries located on the U.S. State Departmental travel advisory warning page [\(http://travel.state.gov./travel/cis\\_pa\\_tw/tw/tw\\_1764.html\)](http://travel.state.gov./travel/cis_pa_tw/tw/tw_1764.html)

A copy of the Foreign Travel Insurance Form must be printed and carried by the student while traveling. The form can be found here: [https://www6.miami.edu/travel/International-Travel/Foreign-Travel-](https://www6.miami.edu/travel/International-Travel/Foreign-Travel-Insurance.pdf)[Insurance.pdf](https://www6.miami.edu/travel/International-Travel/Foreign-Travel-Insurance.pdf)

Students who require travel medicine consultation and/or immunization should schedule an appointment at the [Student Heath Service](http://www6.miami.edu/UMH/CDA/UMH_Main/0,1770,2553-1;29347-2,00.html#TravelMedicine) or other medical provider at least six weeks prior to travel.

**Any student who does not register with the Red24 program prior to travel will not be authorized to travel. Also, failure to comply with this policy may lead to the non-recognition of credits by the University of Miami for courses taken abroad.**

#### **GUIDE**

**This is a brief guide to assist University of Miami students and faculty in utilizing the security services available while traveling abroad.** 

**The steps below demonstrate how you can view security information as well as the steps necessary for you to input your travel. It is a university requirement for all school sponsored travel to be logged into this system. This enables our security partner to provide better service during an emergency and prevent harm to students and faculty.** 

## Step 1

View the security services site via your UM intranet link in myUM under Online Resource area or visit [www.red24.com/umiami.](http://www.red24.com/umiami) Click proceed if you are a new user (the policy number will be **pre-populated**  so you will not need to amend this field.)

#### **OR**

if you have pre-registered enter your username and password and skip to step 3.

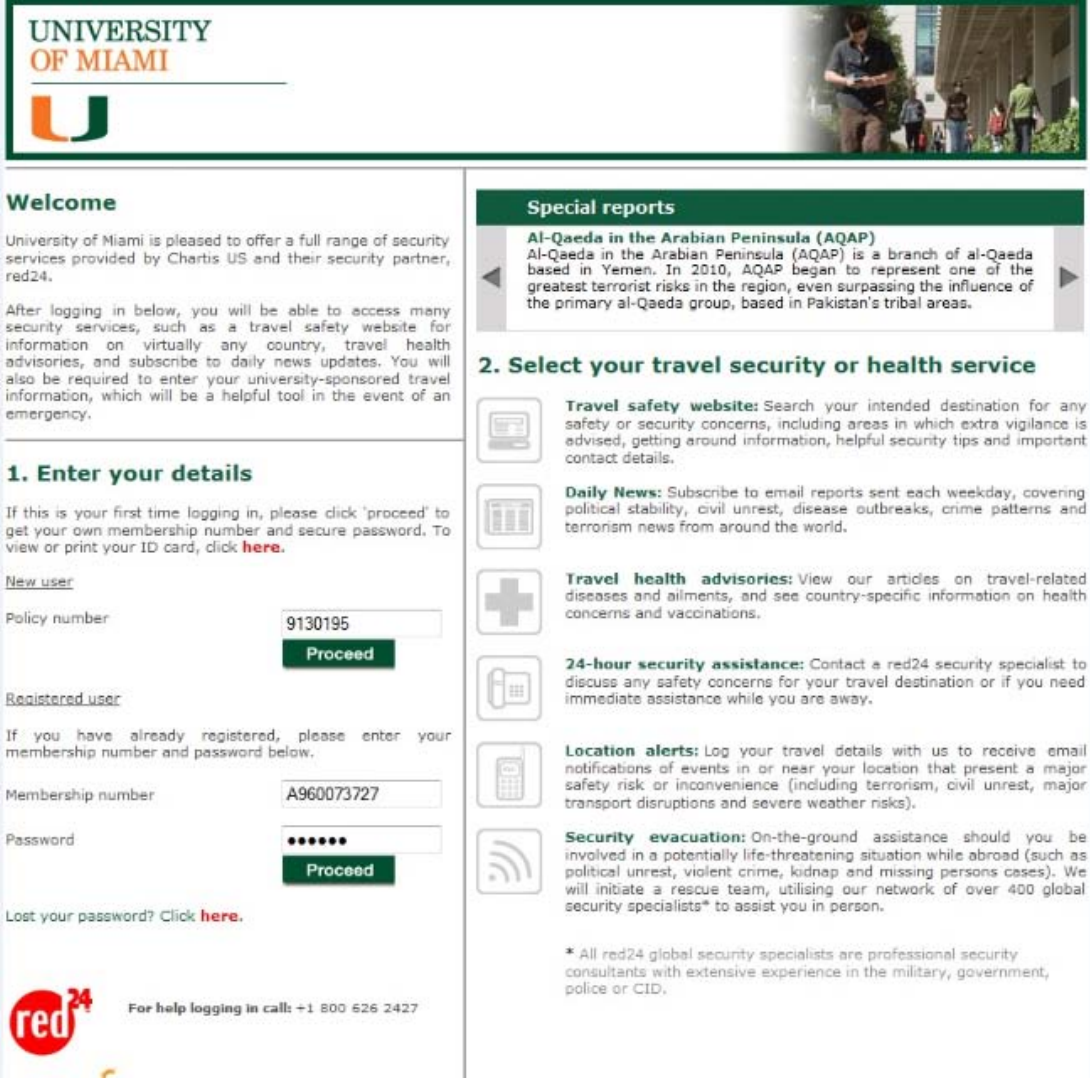

# Step 2 *(only applicable to new users, if existing skip to step 3)*

Enter the requested details in the form below and select proceed. If you have selected the option for sending your username and password details, these will be delivered to the email address you've entered. These can be used when returning as a registered user.

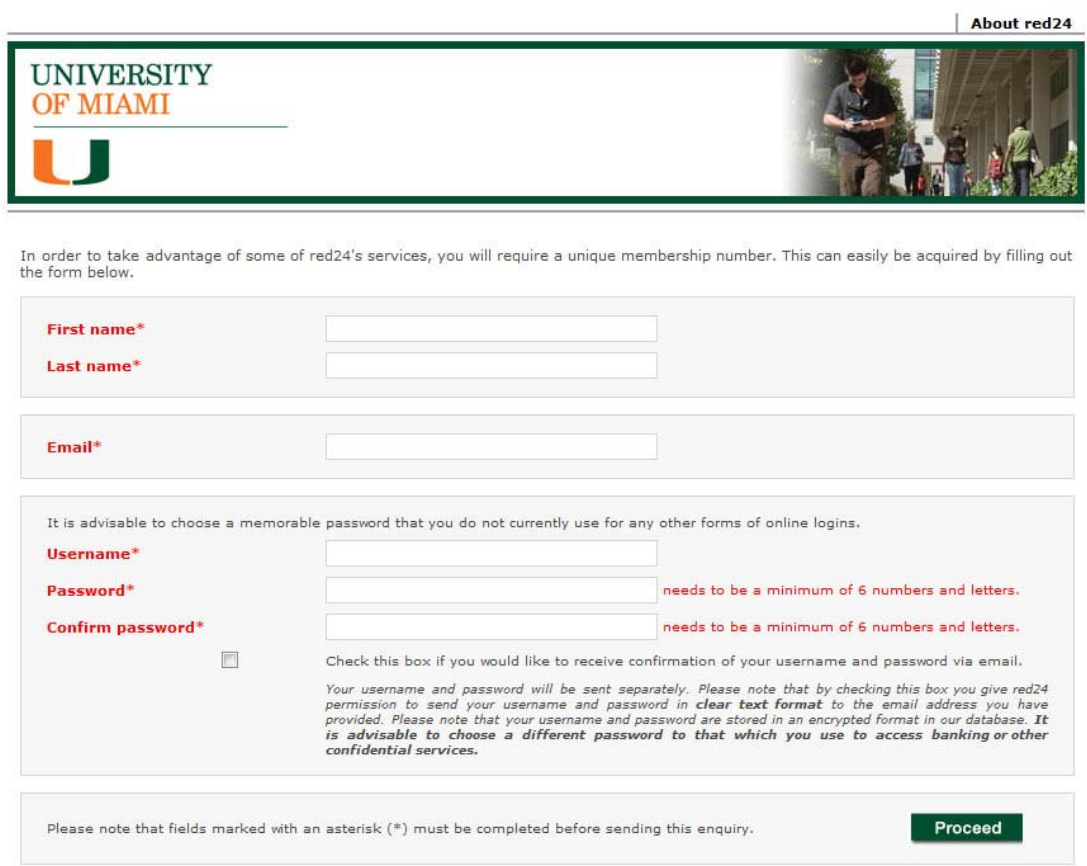

Click the proceed button and the following confirmation will be received

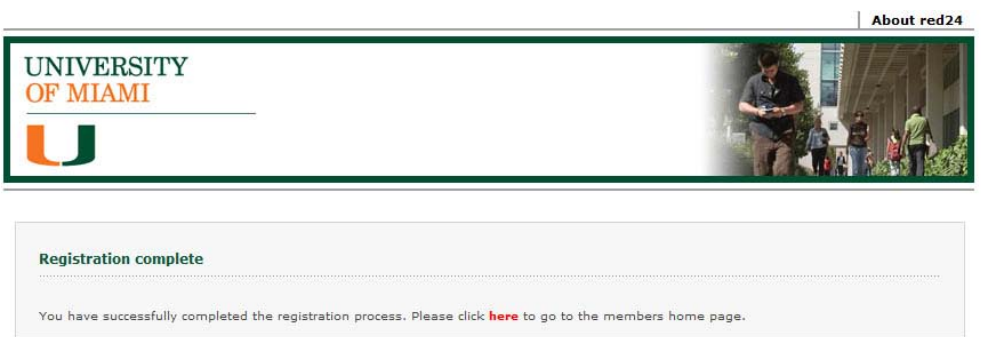

The following confirmations will also be received in your email inbox if you chose to receive username and password confirmations.

### **Email 1**

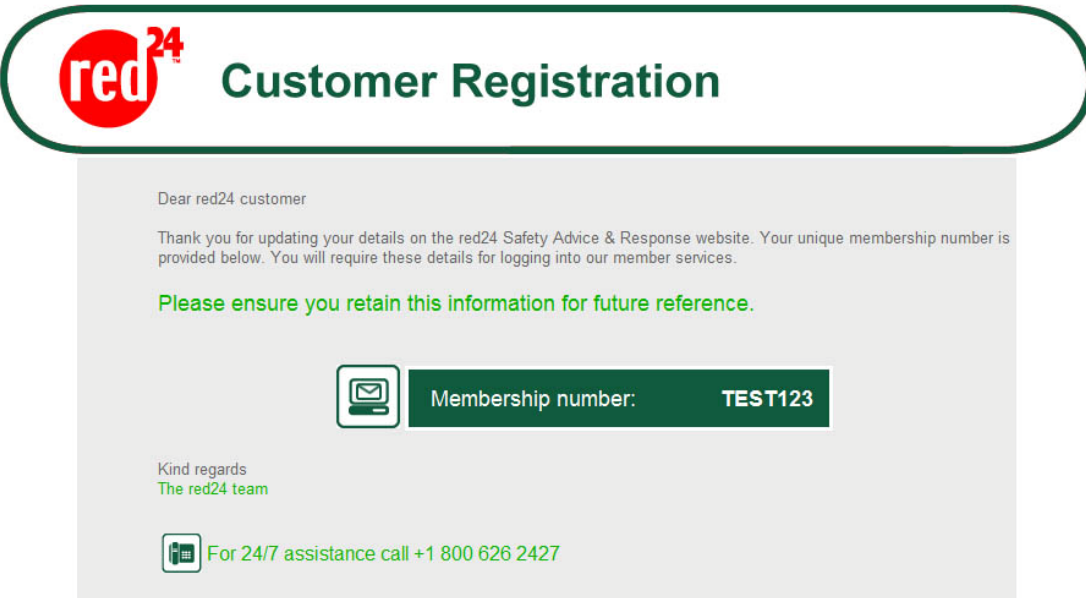

### **Email 2**

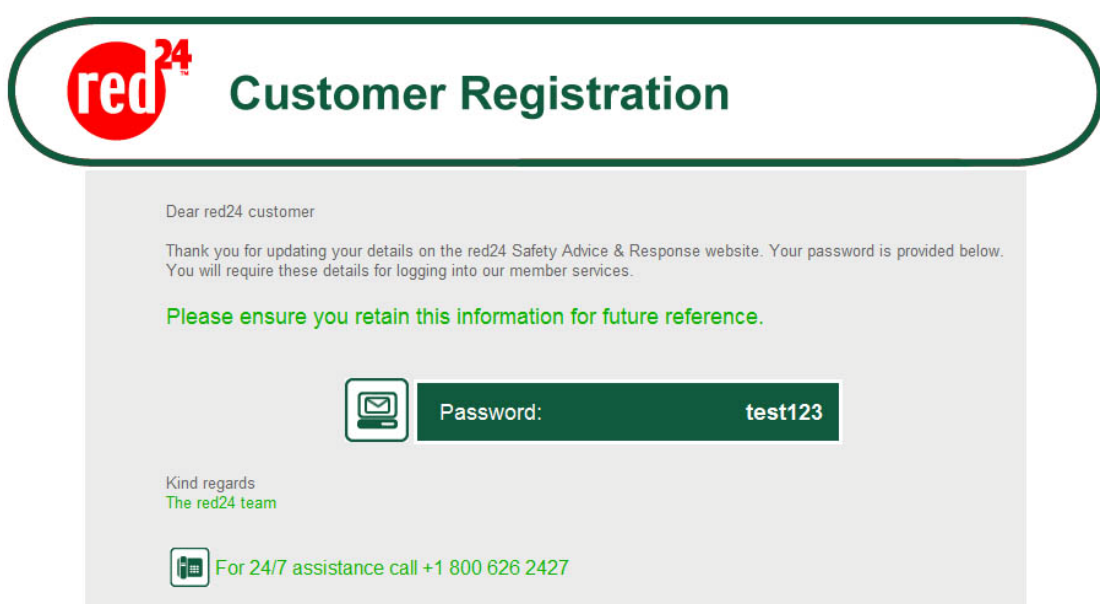

Select your chosen service

- 1. Travel Safety Website
- 2. Daily News
- 3. Travel Health Advisories
- 4. 24 hour Security Assistance
- 5. Location Alerts
- 6. Security Evacuation

When selecting "Location Alerts" for the first time you will be asked to complete the below screen:

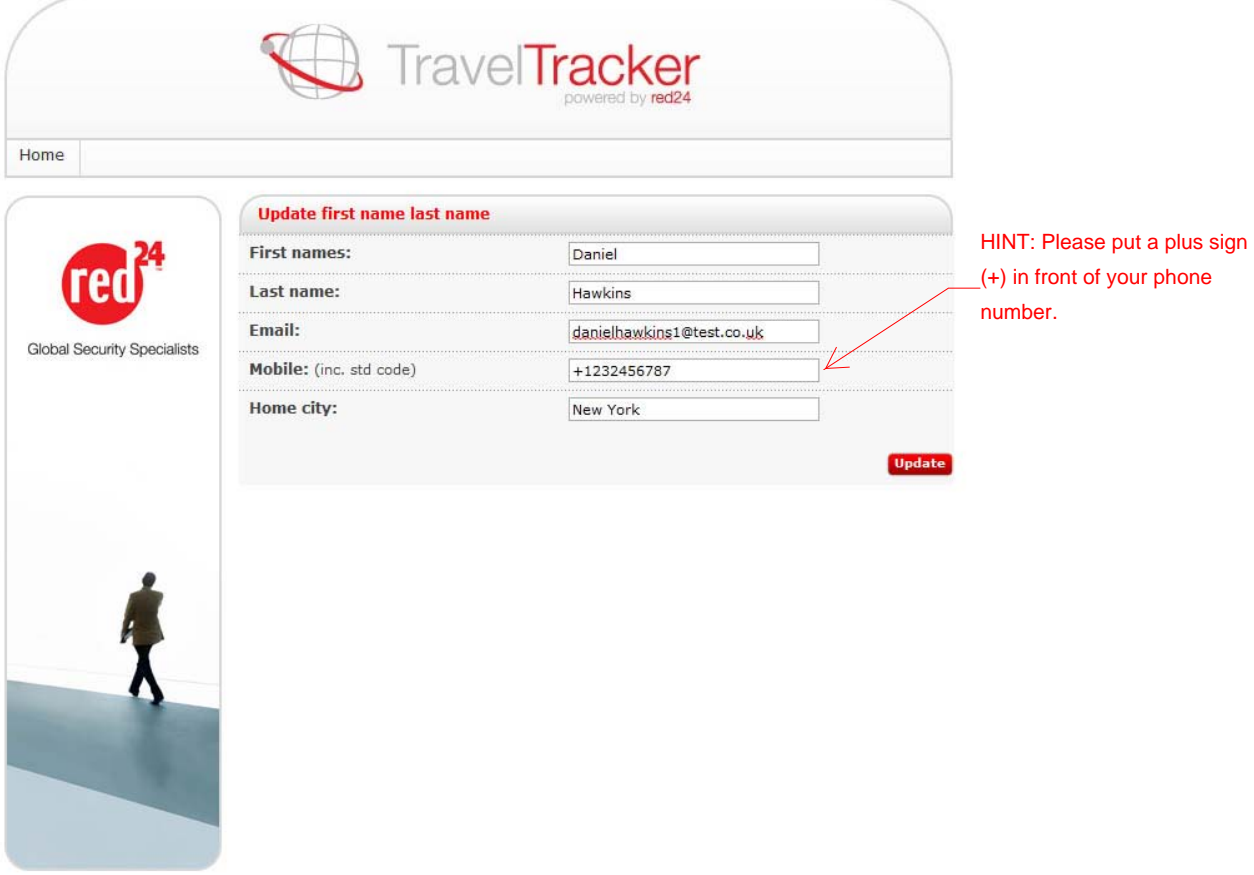

Thereafter the following screen will appear to input and update your own specific travel plans.

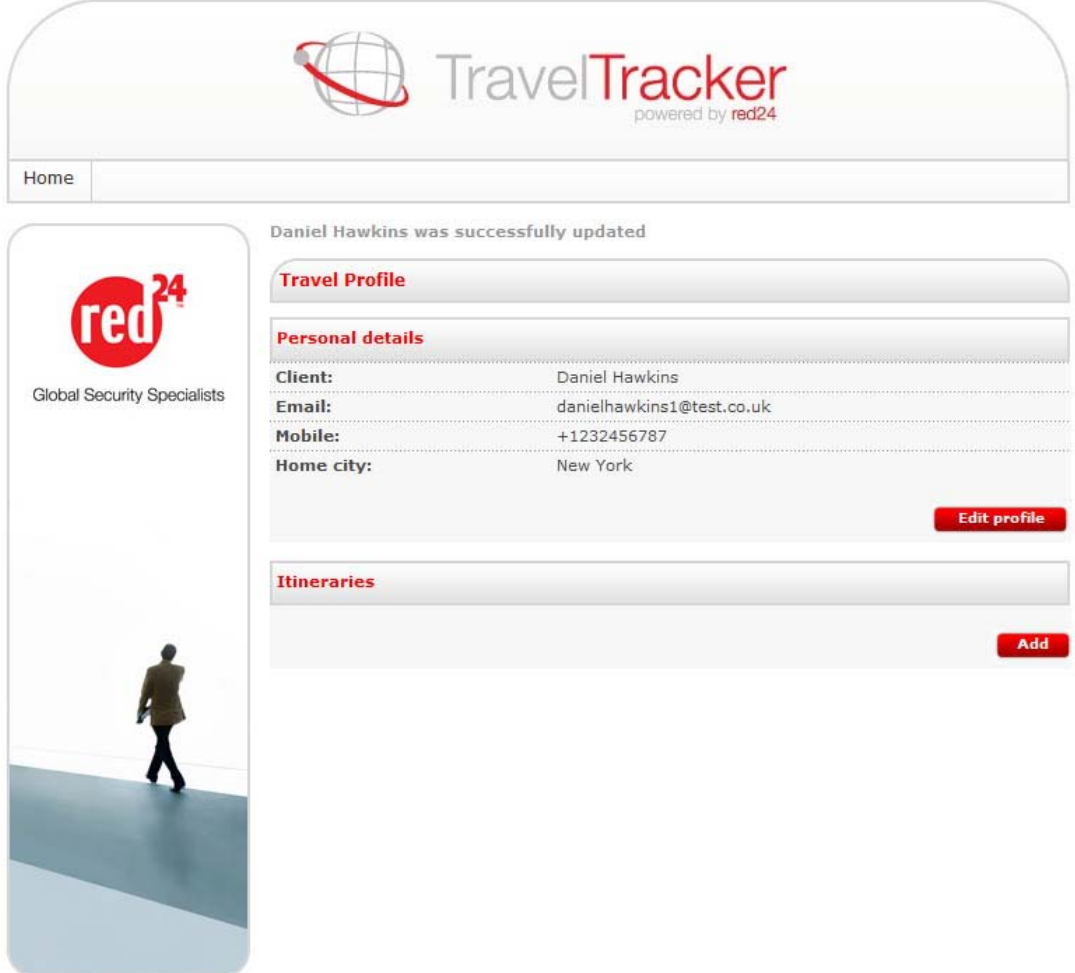

## Select "add" and fill out your planned trip

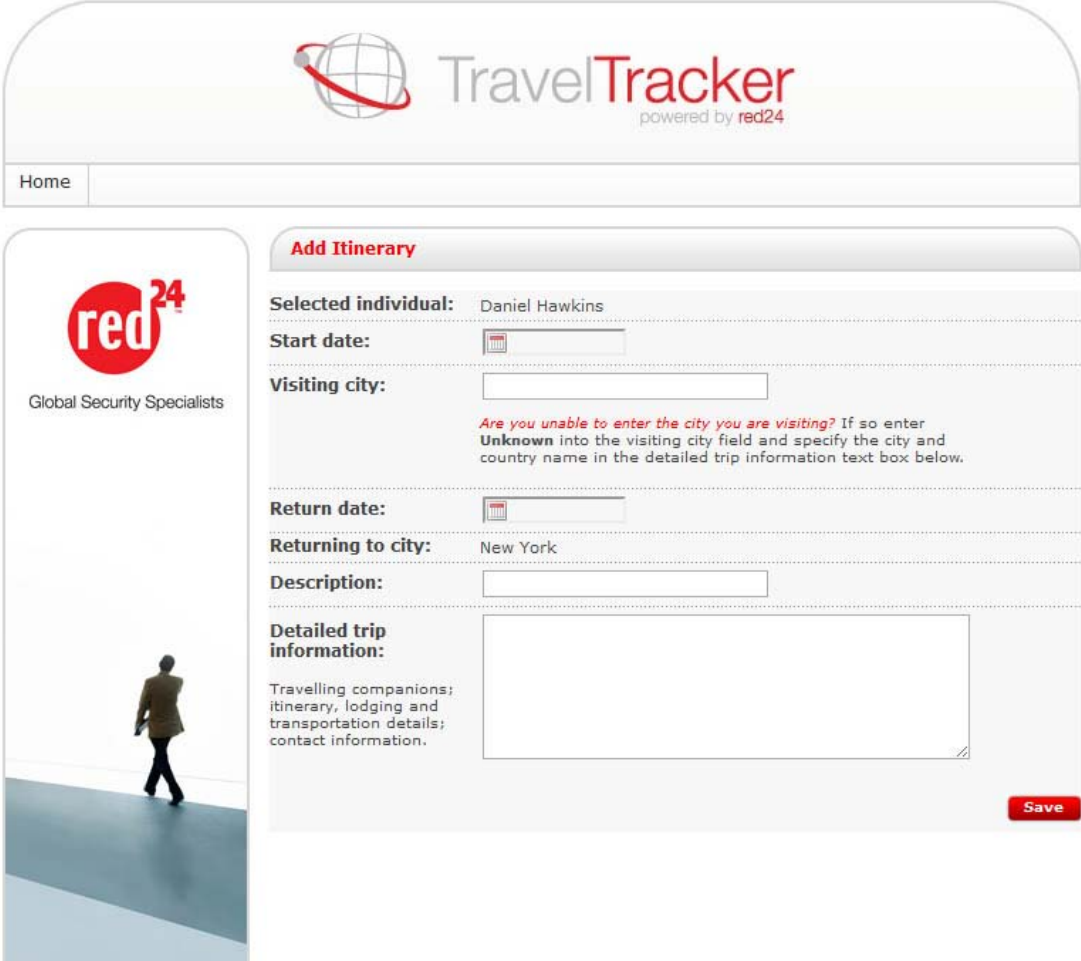

Contact us | Terms & conditions | Terms of use | Privacy policy

Select "save" and continue adding itineraries to your profile. These will be saved so that when you return to your location alerts page, your information will have been saved and reappear as you last left it.

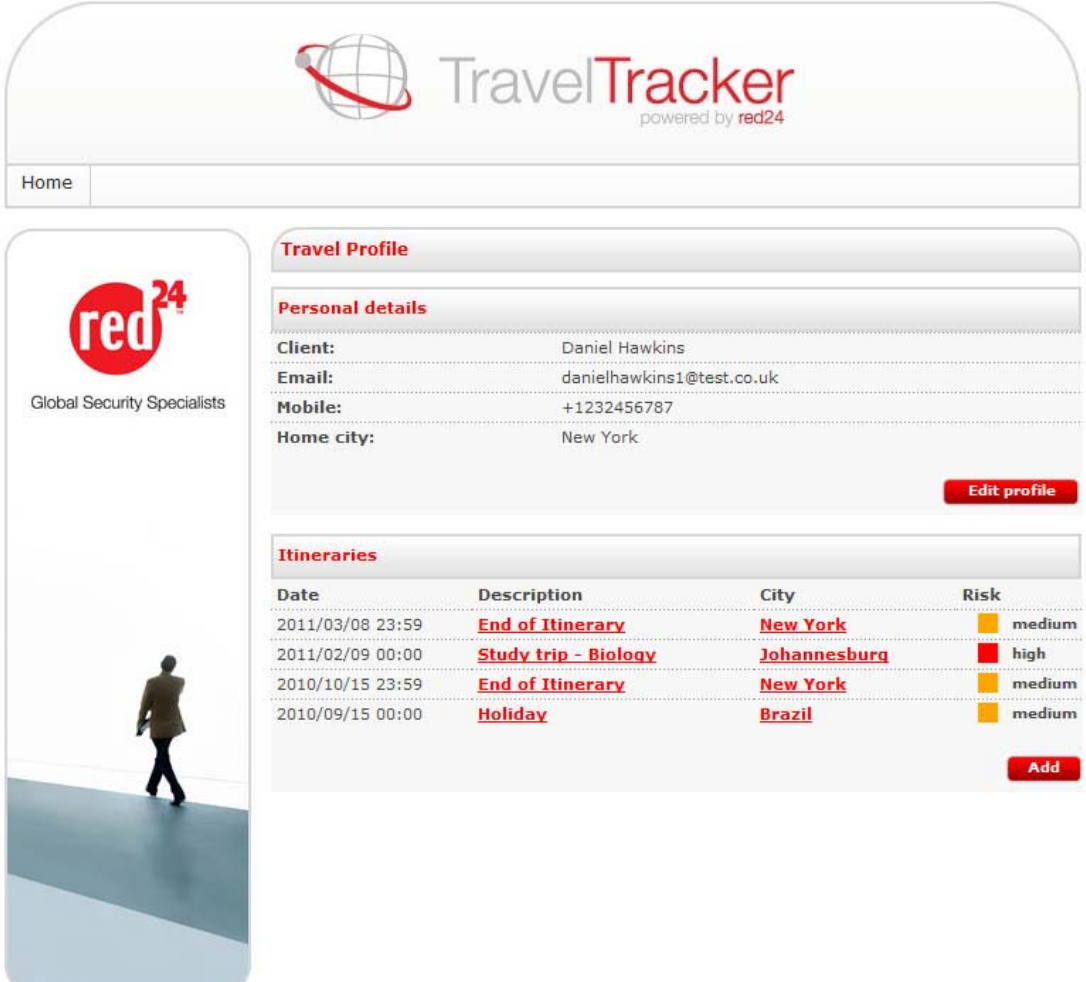

Alerts will be activated to be sent to your email account for the regions and times of travel you specified. For example, if you entered an upcoming trip to Colombia, you would have received the following warning via email:

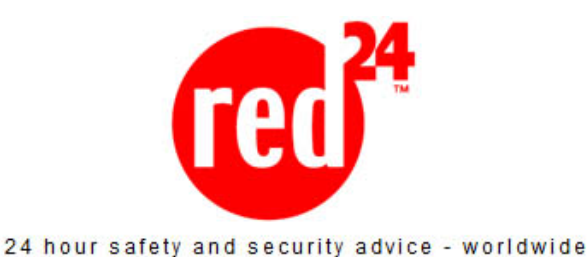

#### red24 alert

Country or territory : Colombia City or region : Narino department Incident: Warning of volcanic eruption

Colombia: Authorities have issued a red alert for the Galeras volcano, which is located in the south western department of Narino, warning that a major eruption is imminent. The advisory was issued after a minor eruption was reported at the volcano at approximately 04:00 local time on 25 August. At least 8,000 people have already been evacuated from populated areas surrounding the volcano. Travellers currently in the area are advised to avoid locations near the volcano, and are advised to monitor the media for any further warnings or advisories from the authorities. Travellers should note, however, that due to a number of security concerns, red24 currently advises against all travel to Narino department, excluding its capital, Pasto. For further information and/or advice call red24 on +442087070000.

#### **Click here for further information**

Please note that this link connects to an external news source and as such the news or information supplied may be altered or updated at any time after the sending of this email.

If you have any further queries please do not hesitate to contact response@red24.com Alert sent: 25 August 2010 15:47 GMT